### **50° CONGRESSO NACIONAL DE SANEAMENTO DA ASSEMAE XXIV EXPOSIÇÃO DE EXPERIÊNCIAS MUNICIPAIS EM SANEAMENTO – REMOTAMENTE 15 DE SETEMBRO A 24 DE NOVEMBRO DE 2021**

# **INSTRUÇÕES PARA GRAVAR APRESENTAÇÃO DOS TRABALHOS TÉCNICOS**

Prezado (a) Autor (a)

Sua apresentação em *PowerPoint* deve ser previamente gravada para ser transmitida durante a sessão correspondente, prevenindo caso ocorra algum problema de comunicação. Sua palestra gravada deve ser enviada para endereço de e-mail **assemae@assemae.org.br** até o dia 03 de setembro de 2021.

As apresentações devem ser gravadas usando qualquer software ou aplicativo para este fim, com os seguintes cuidados:

- A apresentação deve ser preparada usando o *template* oficial da XXIV EEMS do 50° CNSA e ter no máximo 50 MB. Os textos devem ser curtos e em letra igual ou superior à dimensão da Arial 20 (lembre-se que a apresentação será assistida em uma área de aproximadamente um quarto da tela do computador – veja exemplo da tela de exibição ao fim deste documento).
- A apresentação em *PowerPoint* deve ser gravada com o arquivo ppt no modo de apresentação em tela cheia.
- A gravação deverá ser acompanhada de narração (voice over), somente áudio, sem qualquer imagem do apresentador / locutor.
- O tempo máximo de gravação deve corresponder ao tempo máximo de apresentação, que é de 8 minutos.
- Apenas efeitos de animação essenciais devem ser utilizados durante a apresentação.
- A apresentação deve ser gravada em local silencioso, livre de ruídos externos, com fone de ouvido adequado ou fone de ouvido com microfone de boa qualidade. Você pode avaliar em "Configurações", "Som", "Entrada", "Propriedades do dispositivo" o volume mais adequado.
- O recurso de ponteiro digital do *PowerPoint* pode ser empregado para tornar sua apresentação mais didática e objetiva.
- Se você quiser se apresentar ao público, inclua uma foto de seu rosto no slide de apresentação do título da palestra. A foto deve ser 3x4 e estar colocada no canto superior direito.

A ferramenta *PowerPoint* para criação de vídeo pode ser usada para gravar a apresentação, seguindo estas etapas:

- Salve seu arquivo ppt com um nome diferente para o caso de querer ter acesso a uma versão sem vídeo.
- Para iniciar a gravação clique em "Apresentação de slides" e escolha "Gravar Apresentação de Slides"

#### **50° CONGRESSO NACIONAL DE SANEAMENTO DA ASSEMAE XXIV EXPOSIÇÃO DE EXPERIÊNCIAS MUNICIPAIS EM SANEAMENTO – REMOTAMENTE 15 DE SETEMBRO A 24 DE NOVEMBRO DE 2021**

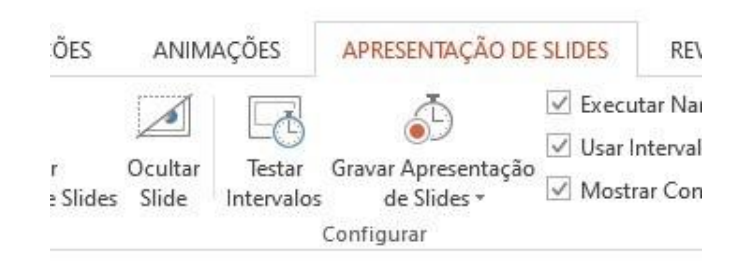

• Indique se pretende iniciar a gravação do primeiro slide ou do slide atual (se a pergunta aparecer), selecione que quer gravar tudo e inicie a gravação

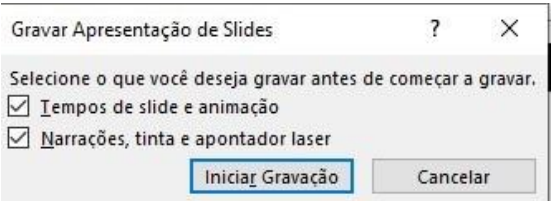

• Durante a gravação aparece uma janela no canto superior esquerdo da tela indicando que a gravação está sendo realizada.

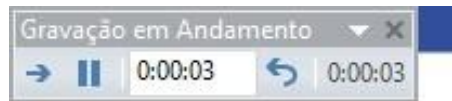

Dependendo da sua versão do PowerPoint, a câmera fica automaticamente ligada. Para desativá-la e tirar sua imagem do vídeo, clique no ícone mostrado na figura antes de iniciar a gravação.

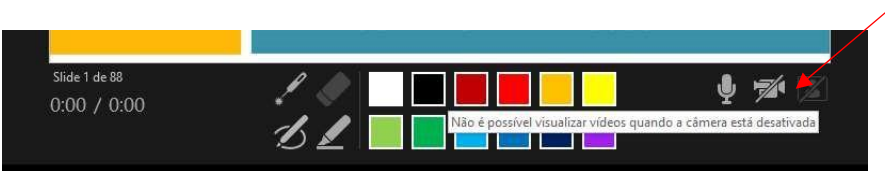

• Para parar a gravação selecione no canto inferior esquerdo "terminar apresentação". Após salvar a apresentação gravada, vá para "ARQUIVO", "Exportar", "Criar vídeo", selecione baixa qualidade, e clique na caixa "Criar Vídeo" para iniciar a criação do vídeo, indicando o local para salvar o arquivo MPEG-4 que será criado.

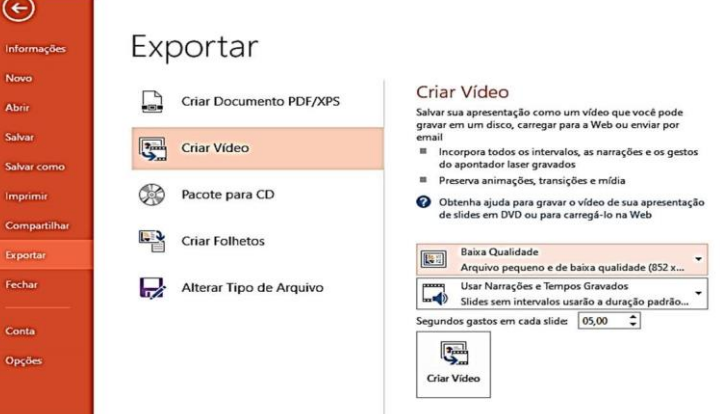

## **50° CONGRESSO NACIONAL DE SANEAMENTO DA ASSEMAE XXIV EXPOSIÇÃO DE EXPERIÊNCIAS MUNICIPAIS EM SANEAMENTO – REMOTAMENTE**

#### **15 DE SETEMBRO A 24 DE NOVEMBRO DE 2021**

• O andamento da criação aparece no centro inferior da tela – o processo é lento.

Outros aplicativos que podem ser utilizados (algumas opções conforme sugestão):

• Apresentador Ativo

Baixe a versão gratuita em: https://atomisystems.com/download/

Orientação / Tutorial em: https://atomisystems.com/tutorials/ap8/activepresenter-8-acomprehensiveguide-for-beginners/

• Zoom Meeting

Visite a plataforma em: https://zoom.us/ OU

Baixe a versão gratuita em: https://zoom.us/download#client\_4meeting

Orientação / Tutorial em: https://www.youtube.com/watch?v=xHH5JEsa6B4

• Google Meet

Visite a plataforma em: https://meet.google.com/

Orientação / Tutorial em: https://www.kimbley.com/blog/18/3/2020/how-to-record-apresentation-inhangouts-meet